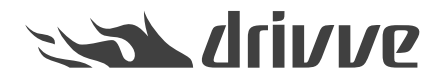

Wie registriere ich Drivve | Image auf einem Konica Minolta-Gerät?

Knowledge base article #6604

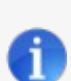

## **Voraussetzungen**

Um Drivve | Image auf einem Konica Minolta Gerät zu installieren, müssen folgende Bedingungen erfüllt sein: • **Sie verwenden Drivve | Image ab Version 7.0.500.**

- **Sie verwenden eines der folgenden Konica Minolta Geräte, die den Web Browser beinhalten:** - A3-Geräte der Serien xx7 oder xx8 •
- **Wenn Sie ein Gerät einer anderen Serie oder ein noch älteres Gerät verwenden (diese beinhalten nicht den Web Browser), benötigen Sie folgende Komponenten:** •
	- Web Browser License Kit LK-101v3
	- Speichererweiterung: UK-204

Wenn Sie Fragen zu dem Web Browser Lizenz Kit und der Speichererweiterung haben, kontaktieren Sie bitte den Konica Minolta Support.

Zudem finden Sie in der Online Bedienungsanleitung für Ihr Multifunktionsgerät (z.B. fü[rC287](http://manuals.konicaminolta.eu/bizhub-C287-C227/DE/contents/id08-_102039999.html) / C227 oder weitere [Anleitungen](http://www.konicaminolta.de/de/business-solutions/produkte/multifunktionssysteme.html)) auf der Konica Minolta Website weitere Informationen, welche Einstellungen auf dem Gerät konfiguriert sein müssen, damit das Gerät mit einer Open API Anwendung funktioniert.

Liste der i-Options nach Serie::[https://www.biz.konicaminolta.com/solutions/i\\_option/#SPECIFICATIONS](https://www.biz.konicaminolta.com/solutions/i_option/#SPECIFICATIONS)

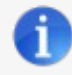

**Hinweis**: **Der Web Browser muss über die Geräteadministrationsseite, innerhalb des Netzwerk-Tabs aktiviert werden.**

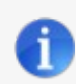

**Hinweis: Der WebDAV Client muss über die Geräteadministrationsseite aktiviert werden.**

Um den WebDAV Client zu aktivieren, führen Sie die folgenden Schritte aus:

- 1. Melden Sie sich als Administrator am Gerät an.
- 2. Öffnen Sie den Netzwerk-Tab.
- 3. Öffnen Sie die WebDAV- / WebDAV-Client-Einstellungen.
- 4. Setzen Sie die WebDAV-Sendeeinstellung auf EIN.

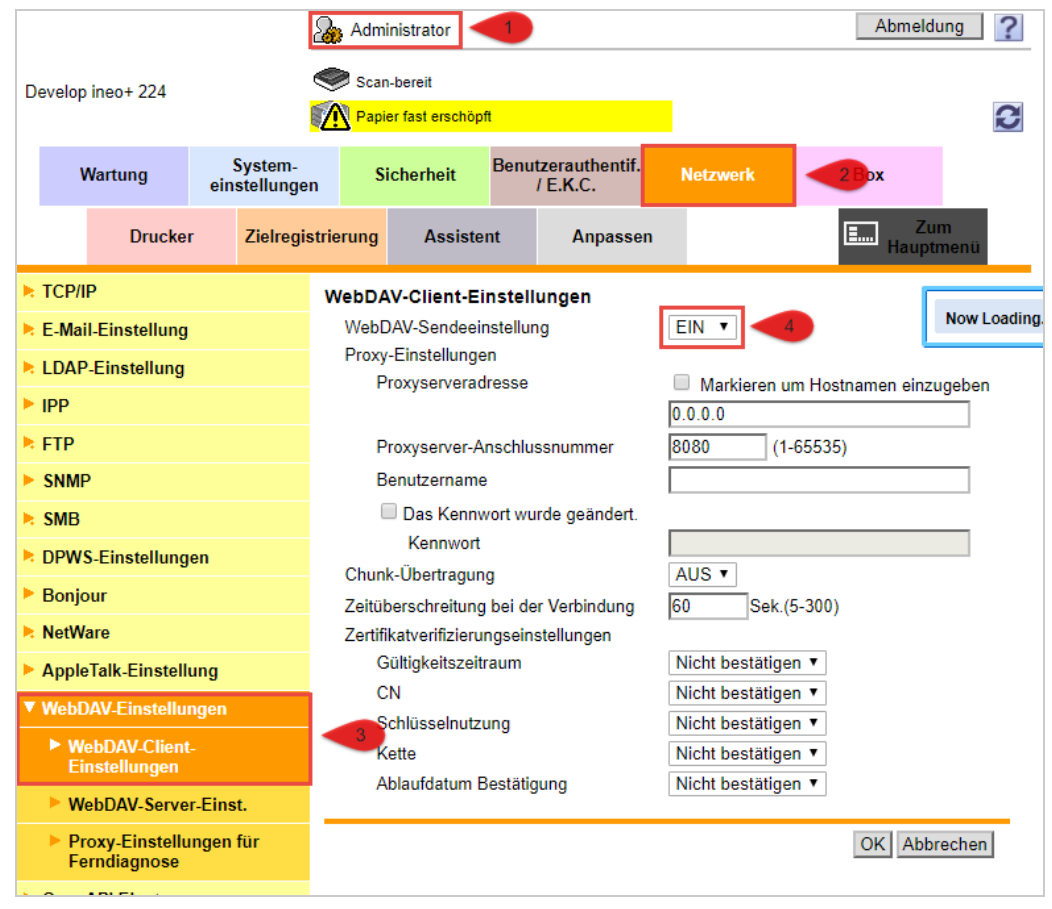

**Hinweis: Drivve | Image kann ausschließlich automatisch auf einem Konica Minolta-Gerät installiert**

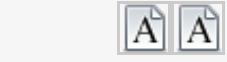

0

werden (siehe Wie registriere ich Drivve | Image [automatisch](https://www.lrsoutputmanagement.com/products/drivve-products/article/4648/de/drivve-kb-article-detail) auf einem Gerät?).